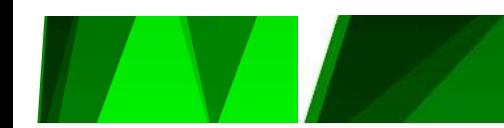

Agência Nacional do Petróleo, Gás Natural e Biocombustíveis

Superintendência de Gestão de Pessoas e do Conhecimento

# Dimensionamento da Força de Trabalho

# MANUAL

Março/2021

## Sumário

 $\overline{\mathcal{U}}$ 

V A

**Contract Contract Contract Contract** 

**The Second Second** 

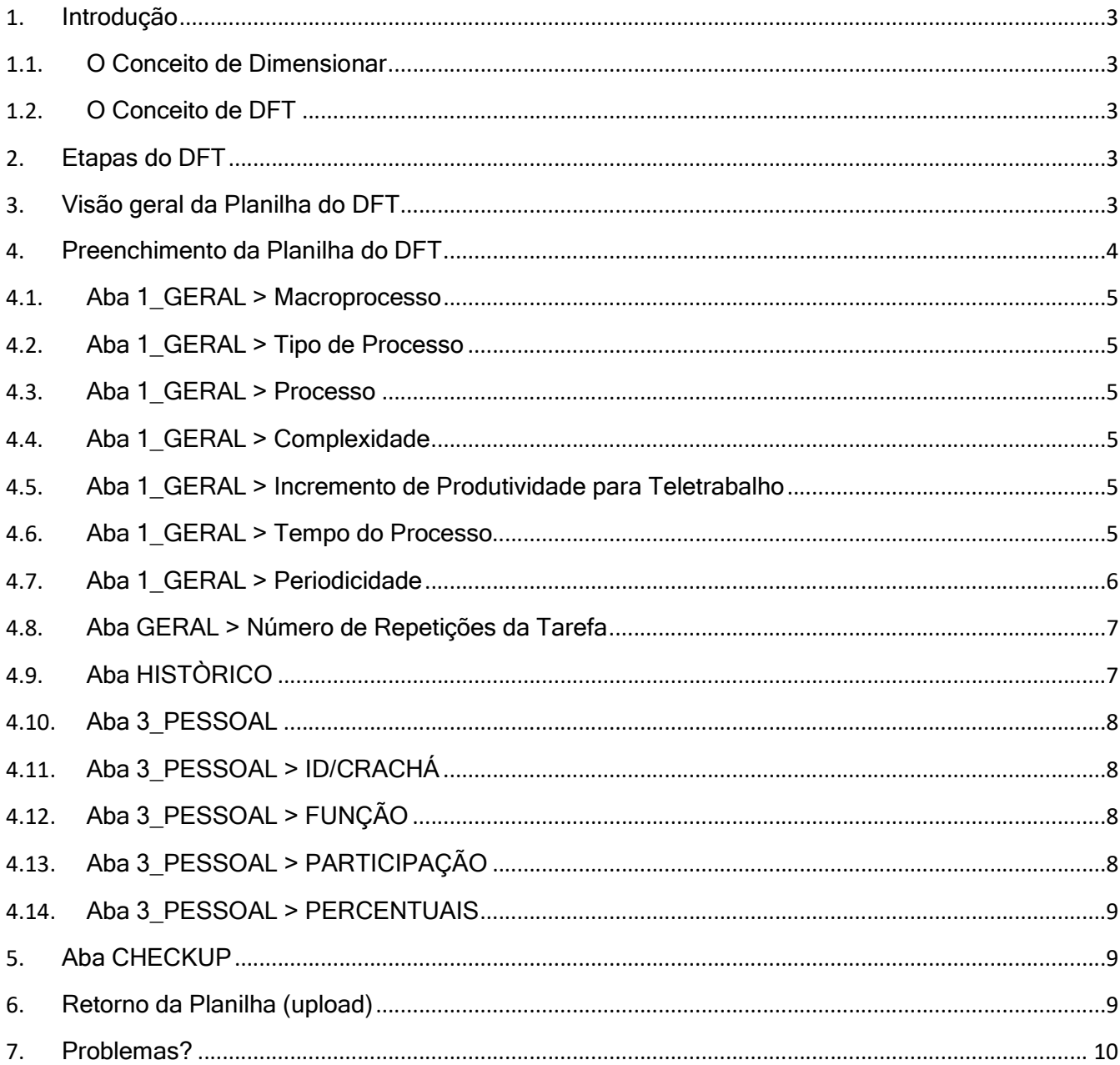

**Service** 

**Contract Contract** 

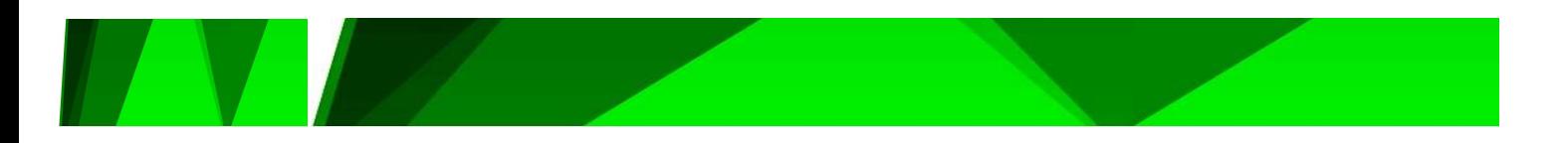

## 1. Introdução

#### 1.1. O Conceito de Dimensionar

Dimensionar significa calcular e preestabelecer as dimensões/proporções para algo, constituindo-se em uma atividade complexa, quando se trata de força de trabalho na Administração Pública, tanto pelo tamanho de sua estrutura quanto pela complexidade de suas atividades (Marconi, 2002).

#### 1.2. O Conceito de DFT

O Dimensionamento da Força de Trabalho (DFT) é um processo sistemático e contínuo de avaliação das necessidades atuais e futuras de recursos humanos relacionada aos quantitativos, a composição e ao perfil dos servidores. A análise resultante é capaz de indicar o número correto de pessoas, com as habilidades, competências e aptidões adequadas para desempenhar e atender o plano estratégico da Agência.

## 2. Etapas do DFT

Participação dos atores no dimensionamento da força de trabalho

- 1. Disponibilização do formulário às coordenações das superintendências via intranet
- 2. Identificação de atividades pelas coordenações
- 3. Preenchimento do formulário por cada coordenação
- 4. Entrega do formulário à SGP
- 5. Análise crítica das estimativas de tempo pela SGP
- 6. Eventual pedido de esclarecimento às coordenações
- 7. Análise e composição do relatório final pela SGP

## 3. Visão geral da Planilha do DFT

A planilha do DFT tem por objetivo dimensionar o tempo necessário para a execução das atividades/processos das áreas, a fim de definir a força de trabalho necessária para que a equipe atinja plenamente seus objetivos.

O DFT deverá ser obtido via download pela intranet, no sítio:

https://govanp.sharepoint.com/sites/minhaanp/SitePages/DFT-%E2%80%93-Dimensionamento-da-For%C3%A7a-de-Trabalho.aspx

É importante destacar que a planilha deve ser baixada e utilizada no programa Microsoft Excel instalado na máquina, nunca utilizar a versão online.

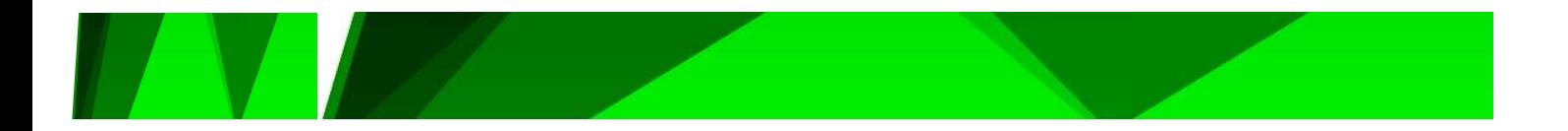

A planilha está limitada a 50 processos e 30 pessoas por coordenação. Caso a sua equipe possua um número maior de processos ou colaboradores, pedimos que entre em contato com a equipe de Planejamento de Pessoal da SGP.

Os valores foram estabelecidos em decorrência do histórico de força de trabalho das coordenações e de experiencias anteriores que demonstraram ser importante agrupar atividades menores, propiciando uma análise macro dos processos da área.

O formulário, composto de uma planilha/workbook de excel protegida, possui as seguintes abas/spreadsheets:

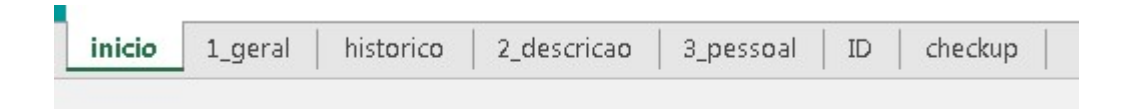

INÍCIO: apresentação, instruções e dicas para preenchimento

1\_GERAL: dados gerais das atividades

ID: fornece a consulta facilitada ao número de registro/nome (ID/Crachá) de pessoal

2\_DESCRICAO: opção para detalhamento do processo

3\_PESSOAL: apontamento de pessoal, cargas horárias e distribuição do tempo

CHECKUP: tabela de verificação de inconsistências

HISTÓRICO: dados históricos de DFT's passados

A seguir, serão detalhados os campos de preenchimento de cada aba.

#### 4. Preenchimento da Planilha do DFT

O histórico da superintendencia e da coordenação pode ser encontrado na aba HISTÓRICO, bastando o preenchimento dos campos SUPERINTENDENCIA e COORDENAÇÂO na parte superior da aba 1 GERAL.

Novas coordenações podem ser digitadas, porém as mesmas não terão histórico.

Navegar entre as várias coordenações pode ajudar na consulta de processos e tempos.

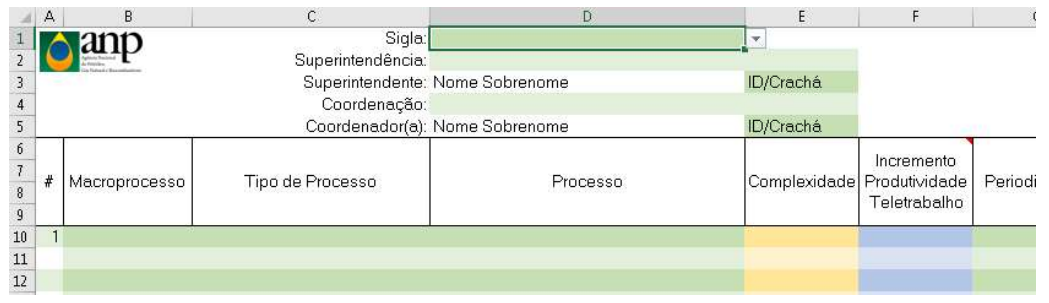

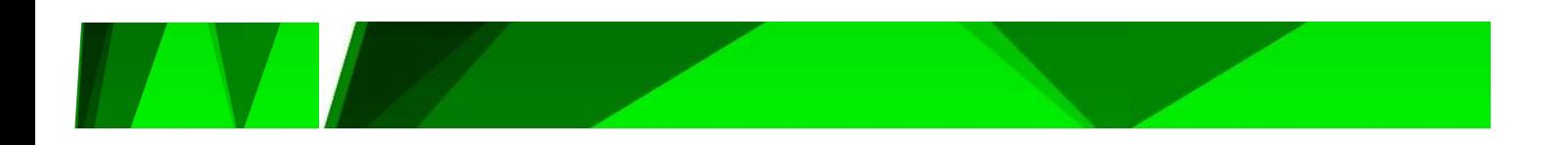

#### 4.1. Aba 1\_GERAL > Macroprocesso

Foi utilizado como base a hierarquia de processos da ANP, elaborado pela Secretaria Executiva - SEC. Os Macroprocessos são divididos em: Estratégicos, Finalísticos e De Apoio. O preenchimento deste campo na planilha será feito selecionando uma das opções citadas na dropbox.

#### 4.2. Aba 1\_GERAL > Tipo de Processo

Os processos são subdivisões dos Macroprocessos na ANP e também foram definidos pela SEC. A definição de cada processo pode ser encontrada na Intranet da ANP, na aba Gestão de Processos – Hierarquia de Processos. O preenchimento na planilha será feito de forma análoga ao Macroprocesso (valores pré-definidos via dropboxes)

4.3. Aba 1 GERAL > Processo

Nos campos destinados ao Processo serão incluídos os processos ou atividades mapeadas pela coordenação.

#### 4.4. Aba 1 GERAL > Complexidade

Informar o grau de complexidade da tarefa.

O nível de complexidade deve ser relacionado ao tempo de execução e não a dificuldade.

Um mesmo processo/atividade pode ser repetido variado o nível de complexidade e consequentemente o tempo de execução.

#### 4.5. Aba 1 GERAL > Incremento de Produtividade para Teletrabalho

Informar, se for o caso, o incremento de produtividade requerido para cada processo/ atividade na modalidade de teletrabalho.

4.6. Aba 1\_GERAL > Tempo do Processo

Nos campos destinados ao Tempo do Processo devem ser informados os tempos estimados, em minutos, para a execução individual do processo/ atividade para cada colaborador.

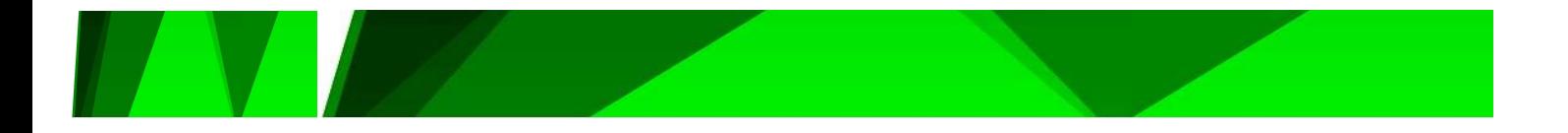

Exemplo: reuniões de equipe que duram 60 minutos e 6 pessoas participam. Nessa coluna deverá ser indicado 60 minutos.

Para calcular o tempo de execução, o processo deverá ser dividido em atividades menores e em seguida atribuído o tempo estimado para cada tarefa.

O tempo de execução consiste no somatório do tempo de cada tarefa/atividade.

Para estimar os tempos é necessário considerar as seguintes premissas:

Não considerar perdas ou desvios de tempos na realização da tarefa. Já existem parâmetros configurados para realizar esse ajuste.

- Ganho de escala (realizar a atividade uma vez pode demandar mais tempo do que realizar várias vezes em um mesmo momento).

Ex: realizar um cadastro em um sistema, em geral, demora mais do que cadastrar vários itens no mesmo sistema.

- Caso um mesmo processo/atividade apresente uma variação muito grande no tempo de execução, deverá ser considerada a possibilidade de separar em grupos, viabilizando o registro de uma média mais representativa.

Ex.: elaboração de pareceres complexos e elaboração de pareceres simples

Processos anuais que apresentam uma atividade sazonal em determinado período do ano podem ser separados em dois processos.

Ex: gestão de contrato pode ser uma atividade mensal (ao longo de todo o ano), enquanto que a repactuação daquele mesmo contrato vem a ser uma segunda tarefa, em um mês específico, com demanda de tempo diferenciada.

4.7. Aba 1 GERAL > Periodicidade

Escolha aqui a melhor distribuição temporal para a tarefa em preenchimento.

Considere repetir a tarefa na linha subsequente em caso de tempo extraordinário (Ex.: repactuação de contrato).

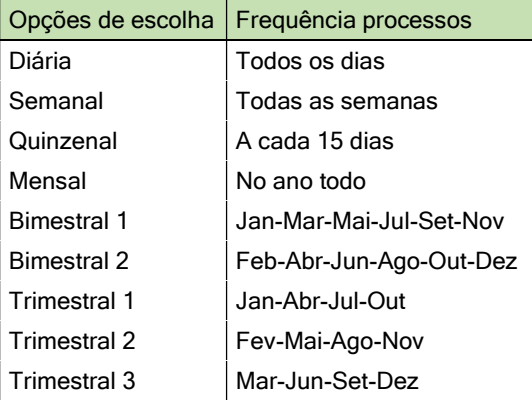

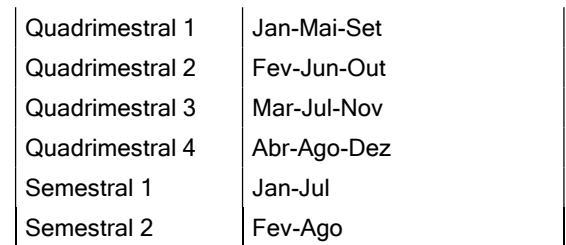

(continua) >

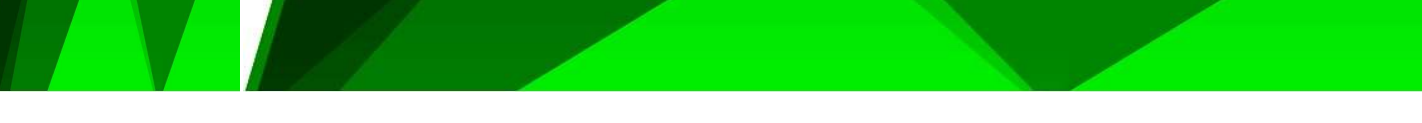

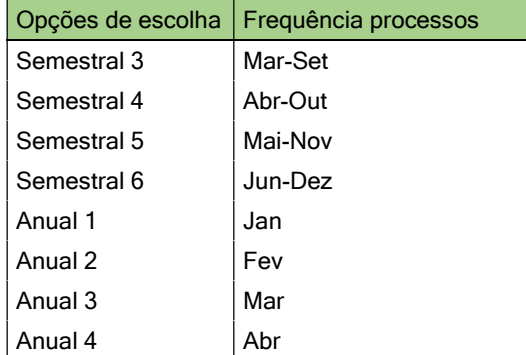

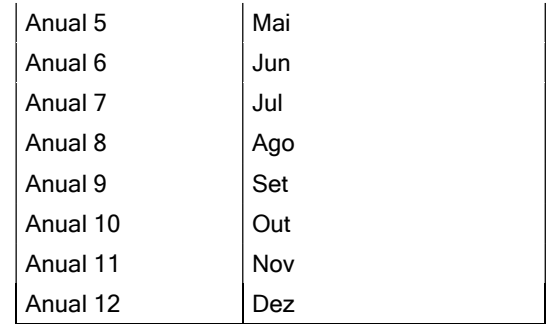

Nota 1: a frequência "Diária" deve ser atribuída a processos que ocorrem ao longo do todo o ano, de forma diária (essa modalidade é ajustada para 22 dias úteis quando convertida para a base de cálculo mensal)

Nota 2: a frequência "Mensal" diz respeito a processos que ocorrem também ao longo do ano, porém as tarefas não ocorrem necessariamente todos os dias.

#### 4.8. Aba GERAL > Número de Repetições da Tarefa

Indicar quantas vezes o processo é realizado, conforme a periodicidade escolhida.

#### 4.9. Aba GERAL > Número de Participantes

Indicar quantas pessoas realizam a tarefa simultaneamente.

Essa coluna só deverá ser preenchida com números diferentes de 1, nos casos em que a tarefa seja realizada por mais de um servidor ao mesmo tempo.

Exemplos:

- 1) Reunião de equipe dura 60 minutos e 6 pessoas estão presentes. Nesse caso deverá ser preenchido o número 6.
- 2) Fiscalizações de campo em dupla. Deverá ser colocado o tempo de execução do processo/ atividade para 1 servidor na coluna do tempo do processo e 2 na coluna do número de participantes.

#### 4.10. Aba HISTÓRICO

Havendo registros de DFTs passados, será possível resgatar os dados dos processos assim que o cabeçalho da aba 1\_GERAL seja preenchido. Caso exista um DFT passado e o histórico não apresente resultados, contatar planejamentosgp@anp.gov.br.

7 Em seguida, use as funções copiar **Executar de la colar valores** para transpor os dados entre as abas HISTÓRICO e 1\_GERAL.

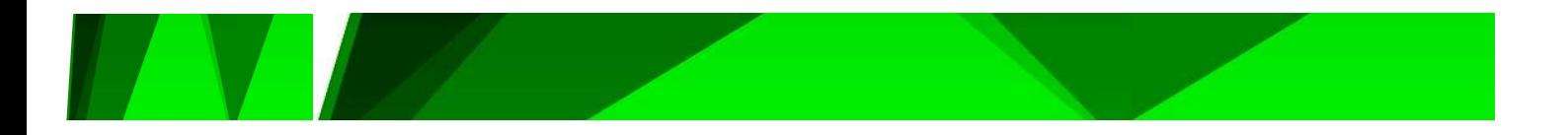

#### 4.11. Aba 3\_PESSOAL

As colunas forma agrupadas de forma a representar a participação dos indivíduos, enquanto que as linhas, abaixo, ficaram reservadas às tarefas.

A planilha será populada com dados informados na aba "1\_GERAL".

As colunas verdes representam trabalho PRESENCIAL. As azuis foram reservadas ao TELETRABALHO.

Caso a tarefa não seja relevante ao indivíduo, basta deixar o campo relativo aquele agrupamento de colunas vazio ou zeradas, seja no modo presencial ou de teletrabalho.

Observação: todos os tempos lançados serão convertidos para a base mensal, logo, uma tarefa cuja periodicidade seja (ex.) "Anual 10" (que corresponde a Outubro), será dividida por 12 partes, e fará parte do somatório de tempos na constituição de um mês genérico para cada participante daquele processo. Em etapa posterior, após análise da SGP, o sistema reconhecerá que a carga horária demandada será alocada apenas no mês de Outubro.

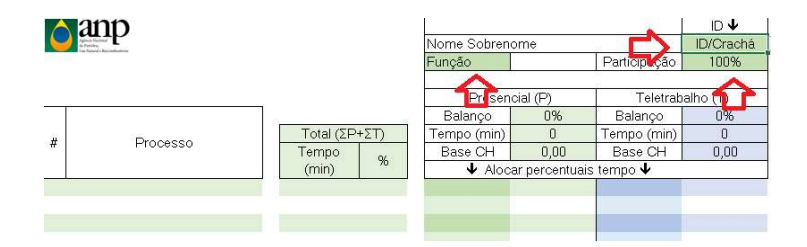

#### 4.12. Aba 3\_PESSOAL > ID/CRACHÁ

Na linha 2, colunas (P, U, …), selecione o ID do indivíduo para o preenchimento do campo nome.

O ID do colaborador pode ser encontrado na aba "ID".

#### 4.13. Aba 3 PESSOAL > FUNÇÃO

Na linha 3, colunas (M, R, …), selecione a FUNÇÃO indicativa da carga horária do colaborador.

#### 4.14. Aba 3\_PESSOAL > PARTICIPAÇÃO

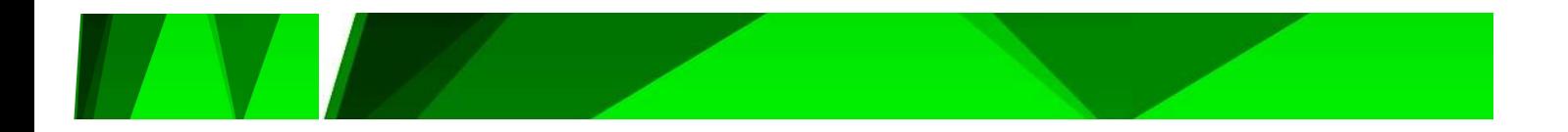

Na linha 3, colunas (P, U, …), selecione o percentual de participação de cada colaborador naquela área (o padrão é 100%, mas podem haver colaboradores que atuam em mais de uma coordenação). Tais indivíduos devem constar em níveis percentuais coerentes em todas as coordenação em que atuam.

4.15. Aba 3 PESSOAL > PERCENTUAIS

Incluir valores percentuais nas colunas (M-O, R-T, …), a cada valor aceito, o valor correspondente (em minutos) será referenciado na célula adjacente.

IMPORTANTE 1: não existe um somatório percentual por colunas (M-O, R-T, …), o que significa que valores podem ultrapassar os 100%. Para todos os efeitos, os percentuais serão ajustados para a composição distributiva entre as modalidades Presencial e Teletrabalho.

IMPORTANTE 2: para as linhas, o somatório deve ser 100% (A coluna "K" demonstra o somatório da alocação da força de trabalho para execução de cada atividade).

IMPORTANTE 3: tarefas mensais específicas (que ocorrem em apenas 1 mês no ano), bi (6x ao ano), tri (4x ao ano), quadri (3x ao ano) e semestrais (2x ao ano) terão demonstradas nas colunas (M-O, R-T, …) apenas o valor componente mensal. Isso poderá acarretar distorções no cálculo do tempo na Aba 3\_PESSOAL, pois tais tarefas ocorrem em meses específicos e na acomodação do cálculo, estarão representadas de forma distribuída 1/12 na composição de um mês genérico.

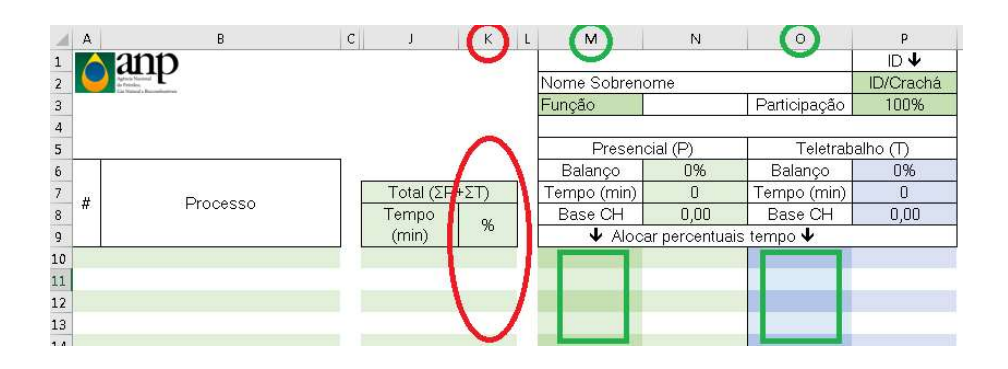

## 5. Aba CHECKUP

A aba "Checkup" deve ser consultada antes da devolução do formulário à SGP.

Serão apontadas as verificações de inconsistências no preenchimento da planilha para que a equipe realize os ajustes antes do envio.

### 6. Retorno da Planilha

A planilha preenchida deverá ser enviada para a SGP, por meio do email planejamentosgp@anp.gov.br

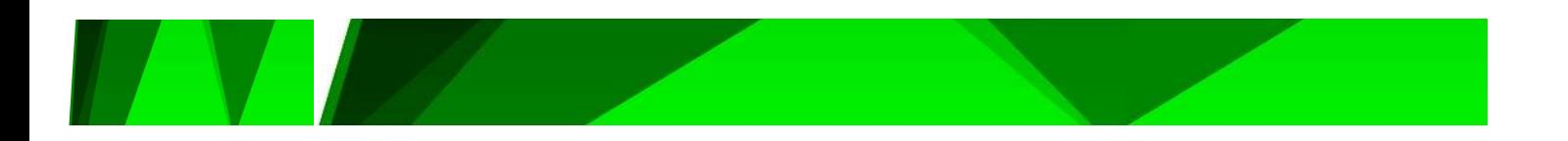

## 7. Problemas?

Contatar: planejamentosgp@anp.gov.br

**Contract Contract**